# E-CHILD CARE POINT OF SERVICE (POS) DEVICE QUICK REFERENCE GUIDE FOR PARENTS

for the New Jersey e-Child Care System (New Jersey ECC)

This guide outlines the most common parent functions of the New Jersey ECC point of service (POS) device.

The New Jersey ECC Provider User Manual provides more detailed information.

### **Parent Functions**

| CHECK IN            |                                                                  |
|---------------------|------------------------------------------------------------------|
| Terminal Display    | Parent Action                                                    |
| SWIPE CARD to Begin | Swipe card                                                       |
| Please ENTER PIN    | Enter 4-digit PIN<br>Press Enter                                 |
| Attendance Type?    | Press 1                                                          |
| Enter Child 1 #     | Enter assigned 2-digit child # (ex. 01) Press Enter (See * Note) |
| APRROVED or DENIED  | Transaction Complete                                             |

| CHECK OUT           |                                                                  |
|---------------------|------------------------------------------------------------------|
| Terminal Display    | Parent Action                                                    |
| SWIPE CARD to Begin | Swipe card                                                       |
| Please ENTER PIN    | Enter 4-digit PIN<br>Press Enter                                 |
| Attendance Type?    | Press 2                                                          |
| Enter Child 1 #     | Enter assigned 2-digit child # (ex. 01) Press Enter (See * Note) |
| APRROVED or DENIED  | Transaction Complete                                             |

New Jersey Department of Human Services
Division of Family Development (DFD)
E-Child Care

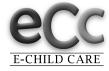

New Jersey ECC Parent Helpline 1-800-997-3333

| PREVIOUS CHECK IN   |                                                                  |  |
|---------------------|------------------------------------------------------------------|--|
| Terminal Display    | Parent Action                                                    |  |
| SWIPE CARD to Begin | Swipe card                                                       |  |
| Please ENTER PIN    | Enter 4-digit PIN<br>Press Enter                                 |  |
| Attendance Type?    | Press 3 Prev Check In                                            |  |
| Date: MM/DD         | Enter MM/DD (01/05)<br>Press Enter                               |  |
| Time: HH:MM         | Enter HH:MM (08:00)<br>Press Enter                               |  |
| 1-AM / 2-PM         | Enter 1 for AM or 2 for PM                                       |  |
| Enter Child 1 #     | Enter assigned 2-digit child # (ex. 01) Press Enter (See * Note) |  |
| APRROVED or DENIED  | Transaction Complete                                             |  |

| PREVIOUS CHECK OUT  |                                                                  |  |
|---------------------|------------------------------------------------------------------|--|
| Terminal Display    | Parent Action                                                    |  |
| SWIPE CARD to Begin | Swipe card                                                       |  |
| Please ENTER PIN    | Enter 4-digit PIN<br>Press Enter                                 |  |
| Attendance Type?    | Press 4 Prev Check Out                                           |  |
| Date: MM/DD         | Enter MM/DD (01/05)<br>Press Enter                               |  |
| Time: HH:MM         | Enter HH:MM (08:00)<br>Press Enter                               |  |
| 1-AM / 2-PM         | Enter 1 for AM or 2 for PM                                       |  |
| Enter Child 1 #     | Enter assigned 2-digit child # (ex. 01) Press Enter (See * Note) |  |
| APRROVED or DENIED  | Transaction Complete                                             |  |

## **IMPORTANT REMINDERS**

- \* NOTE: If you are recording the same action for more than one child, key in the next assigned 2-digit child # and press Enter. When all children have been recorded, press Enter again.
- \* Do not leave your swipe card with a provider.
- \* If your card is lost, stolen or damaged, you must call the New Jersey ECC Parent Helpline for a replacement.
- \* You must use the New Jersey ECC system to report attendance.

Parent Helpline: 1-800-997-3333

# E-CHILD CARE POINT OF SERVICE (POS) DEVICE QUICK REFERENCE GUIDE for the New Jersey e-Child Care System (New Jersey ECC)

This guide outlines the most common provider functions of the New Jersey ECC point of service (POS) device.

The New Jersey ECC Provider User Manual provides more detailed information.

### **Provider Functions**

| REPORTS                   |                                   |  |
|---------------------------|-----------------------------------|--|
| Terminal Display          | Provider Action                   |  |
| SWIPE CARD to Begin       | Press F4                          |  |
| User Password:            | Enter Password and press Enter    |  |
| Provider Options          | Press 1 for Reports               |  |
| Reports                   | Select Report (see below)         |  |
| DAILY ATTENDANCE REPORT   |                                   |  |
| Reports                   | Press 1 for Daily Attendance      |  |
| Date: MM/DD               | Enter Date (01/05)<br>Press Enter |  |
|                           | Wait for report to print          |  |
| SUMMARY ATTENDANCE REPORT |                                   |  |
| Reports                   | Press 2 for Summary Attendance    |  |
| Date: MM/DD               | Enter Date (01/05)<br>Press Enter |  |
|                           | Wait for report to print          |  |
| EXCEPTIONS REPORT         |                                   |  |
| Reports                   | Press 3 for Exceptions            |  |
|                           | Wait for report to print          |  |
| CASE INQUIRY REPORT       |                                   |  |
| Reports                   | Press 4 for Case Inquiry          |  |
| Enter Case #              | Enter Case Number                 |  |
|                           | Wait for report to print          |  |

| VOID                                                |                                                             |
|-----------------------------------------------------|-------------------------------------------------------------|
| Terminal Display                                    | Provider Action                                             |
| SWIPE CARD to Begin                                 | Press F4                                                    |
| User Password:                                      | Enter Password and press Enter                              |
| Provider Options                                    | Press 2 for Void Transactions                               |
| Enter Tran #                                        | Enter Transaction Number<br>Press Enter<br>Wait for receipt |
| Printing Complete                                   |                                                             |
| All voids must be made during the back swipe period |                                                             |

| STORE AND FORWARD (SAF)                             |                                |  |
|-----------------------------------------------------|--------------------------------|--|
| Terminal Display                                    | Provider Action                |  |
| SWIPE CARD to Begin                                 | Press F4                       |  |
| User Password:                                      | Enter Password and press Enter |  |
| Provider Options                                    | Press 3 for Send SAFs          |  |
| All SAF should be sent within the backswipe period. |                                |  |

New Jersey Department of Human Services Division of Family Development (DFD) E-Child Care

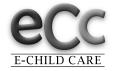

New Jersey ECC Provider Helpline 1-877-516-5776